# **Kennlinienaufnahme**

## Aufgenommen können **vollautomatisch** folgende Kennlinien:

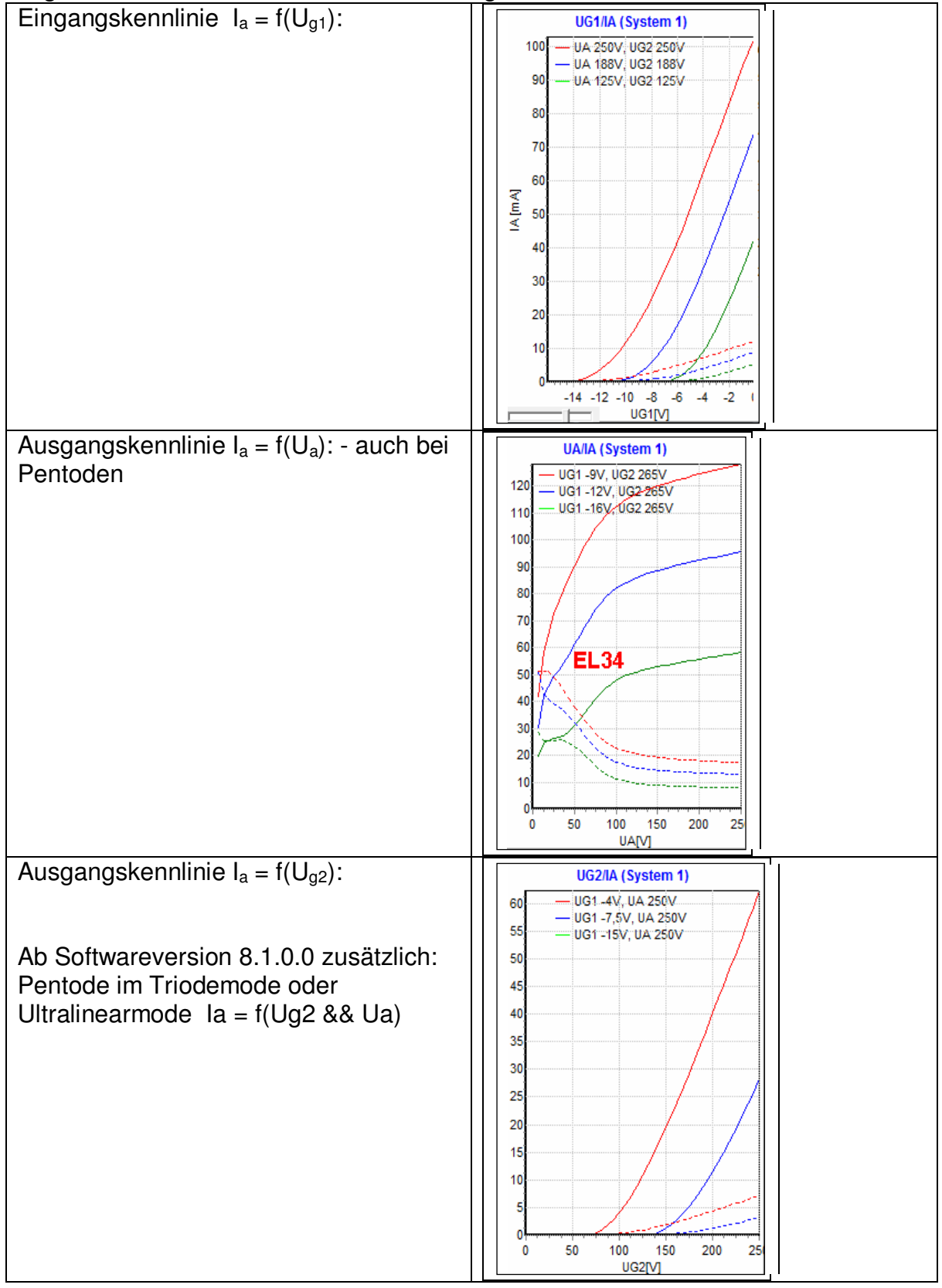

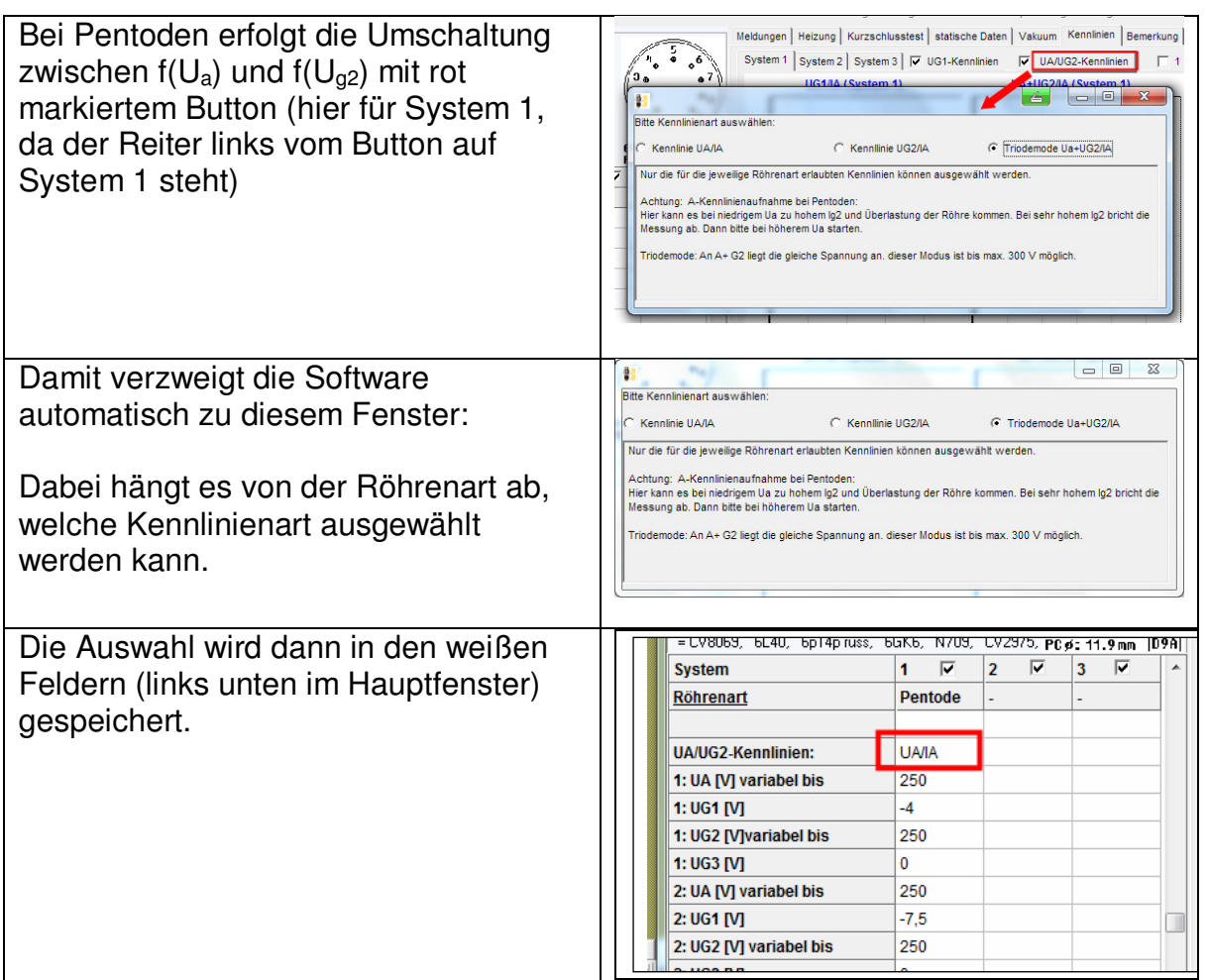

Bei Kennlinien f(Ua) bei Pentoden gibt es ein kleines Problem:

Bei sehr kleinen U<sub>a</sub> ist I<sub>g2</sub> sehr hoch. Dadurch könnte die Röhre überlastet werden oder eine Abschaltung erfolgen, weil durch den hohen Strom die Kurzschlußstrombegrenzung anspricht.

Lösung: Die Kennlinienaufnahme startet nicht bei U<sub>a</sub>=0 Volt, sondern erst ab U<sub>a</sub>=5V. Diese Standardeinstellung kann man für die aktuelle Röhre ändern, wenn man einen anderen Wert (>0) in die folgenden weißen Felder einträgt (leer = 5V):

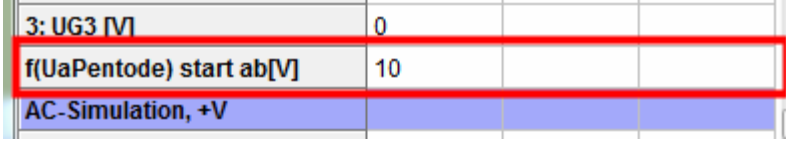

# **Pentode als Triode oder Ultraliniearmode:** (ab Software 8.1.0.0)

Mit dem rot markierten Button können die Parameter Ua und Ug2 gleichzeitig variabel gemacht werden.

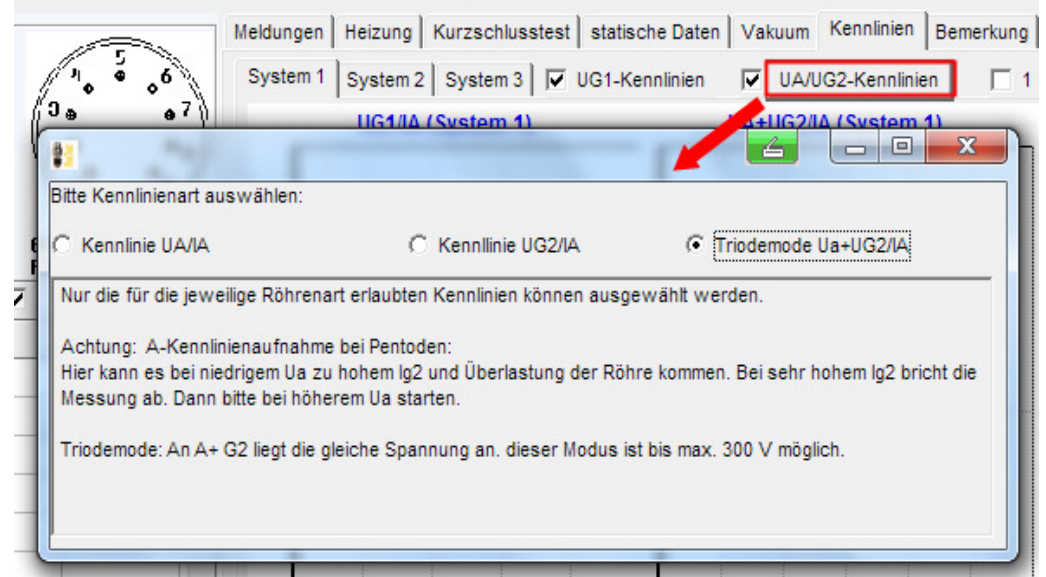

Damit ist es möglich Pentoden als Trioden zu schalten (A und G2 an gleich hohe positive Spannung) oder auch einen "Ultralinearmode" zu simulieren. Dabei ist Ug2 um einen bestimmten Faktor niedriger als Ua.

Für den "**Triodemode"** müssen Ua und Ug2 gleich hoch sein (bitte in den weißen Felder der Messoftware links unten einstellen für alle 3 Kennlinien (das Bild zeigt nur Kennlinie 1 und 2). Achtung: Die G2-Spannung kann max 300V betragen. An die Röhre wird dann an Anode und Schirmgitter jeweils die gleiche variable Spannung angelegt. Dabei werden Ia und Ig2 getrennt aufgezeichnet.

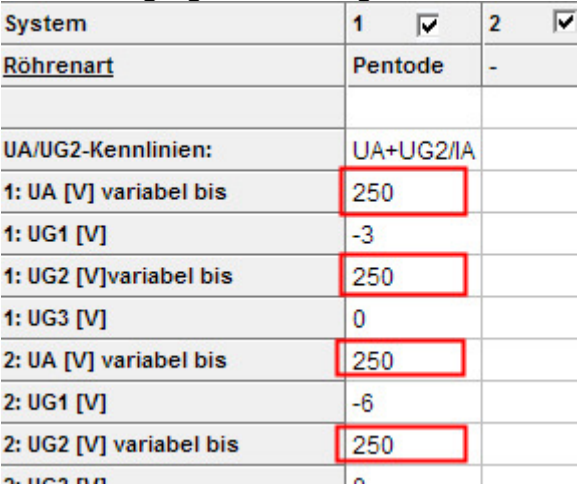

Für den "**Ultralinearmode**" – die G2-Spannung ist niedriger einzustellen, z.B. 2/3 oder ½ der Ua-Spannung (bitte in den weißen Felder der Messoftware links unten einstellen für alle 3 Kennlinien (das Bild zeigt nur Kennlinie 1 und 2). Achtung: Die Anodenspannung kann max. 600V, die G2-Spannung kann max 300V betragen. An die Röhre wird dann an Schirmgitter eine variable Spannung angelegt, welche um den gleichbleibenden Faktor niedriger ist als die variable Anodenspannung. Dabei werden Ia und Ig2 getrennt aufgezeichnet.

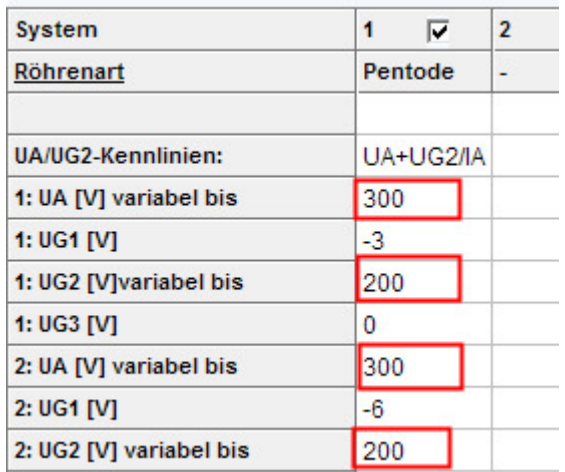

Beispiel für Ug2 ist 2/3 der Anodenspannung:

**Das RoeTest arbeitet vollautomatisch.** Ohne weitere Einstellungen bestimmt das RoeTest Parameter und aufzunehmende Kennlinien. Dabei hängt es von der Röhrenart ab, welche Kennlinien aufnommen werden (z.B.: Triode: G1-Kennlinie und A-Kennlinie, Pentode: G1-Kennlinie und G2-Kennlinie, Gleichrichterröhren: Nur A-Kennlinie).

Beispielkennlinien: Hier für eine Ba:

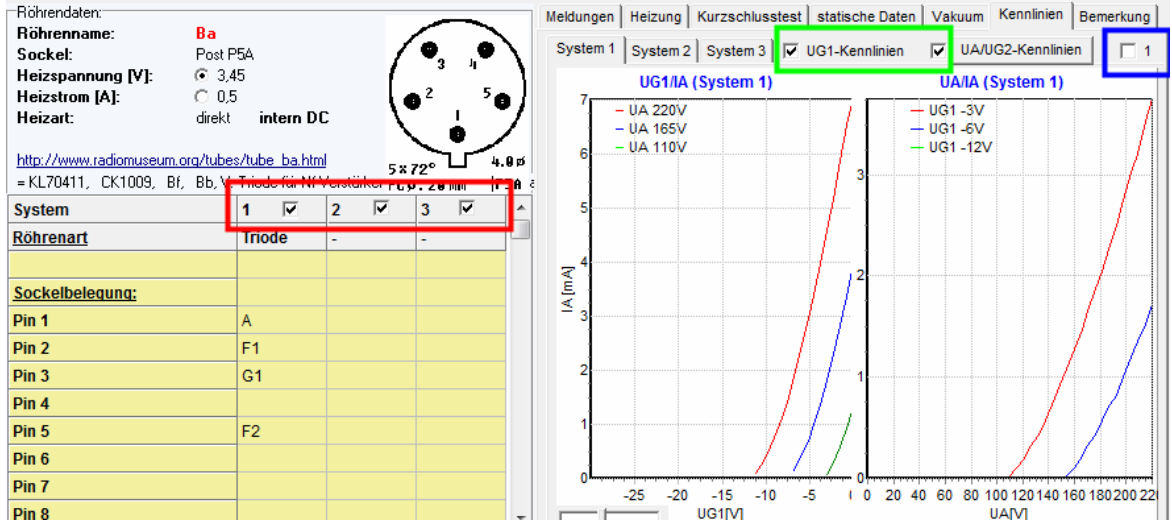

Mit den **Ankreuzfeldern** kann bestimmt werden:

## rot umrandet:

Für welche Röhrensyteme die Kennlinienaufnahme durchgeführt werden soll (bei Verbundröhren mit mehreren Systemen)

#### grün umrandet:

Ob sowohl Eingangs- wie auch Ausgangskennlinie aufgenommen werden sollen.

#### blau umrandet:

Wenn dieses Feld angekreuzt ist, wird nur eine Kennlinie aufgenommen. Ist das Feld leer werden i.d.R. 3 Kennlinien (Kennlinienschaar) aufgenommen.

**Es ist sinnvoll, die Anzahl der aufgenommenen Kennlinien auf das Notwendige zu beschränken, da damit viel Zeit gewonnen werden kann. Zum matchen z.B. einer EL84 wäre nur eine Eingangs- oder Ausgangskennlinie erforderlich.** 

Seite 6

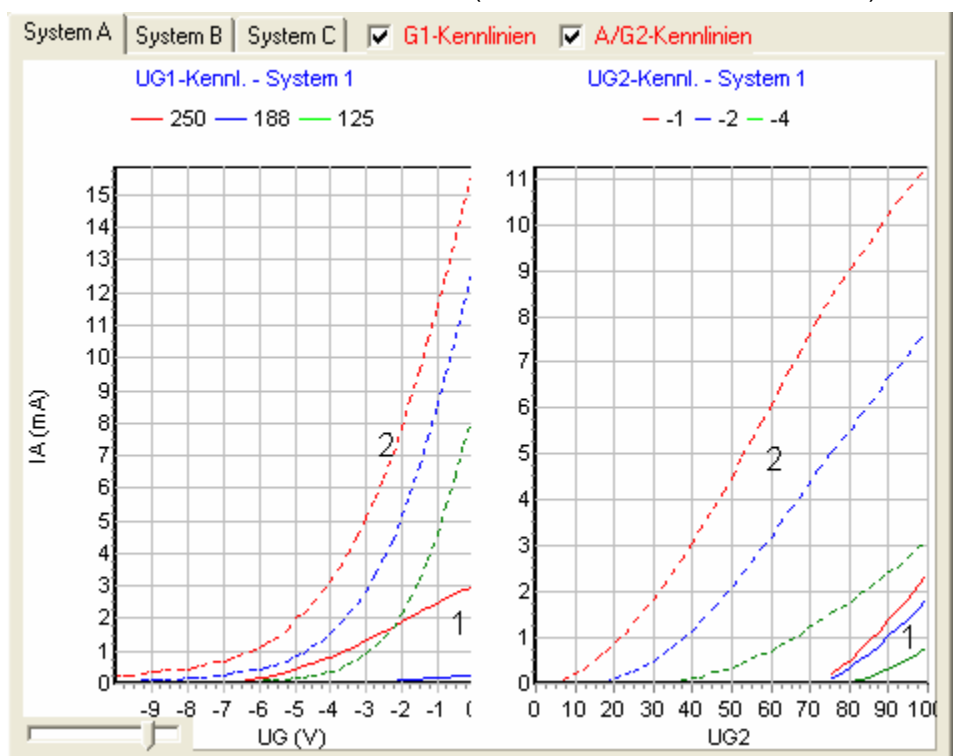

**Was bedeuten die Kennlinien?** (hier Kennlinien einer ECH4)

Die Durchgezogenen Linien sind die Ströme der ersten positiven Spannungsquelle (1), die gestrichelten Linien die Ströme der zweiten positiven Spannungsquell (2). Welche Elektroden dies sind, ist für die jeweilige "Röhrenart" in der gleichnamigen Datenbank definiert. Dort ist für eine "Heptode" festgelegt, daß die erste positive Spannung die "Anode" ist -> entspricht also der durchgezogenen Linie in der Grafik, und die zweite positive Spannung "G2+G4" ist -> entspricht der gestrichelten Linie.

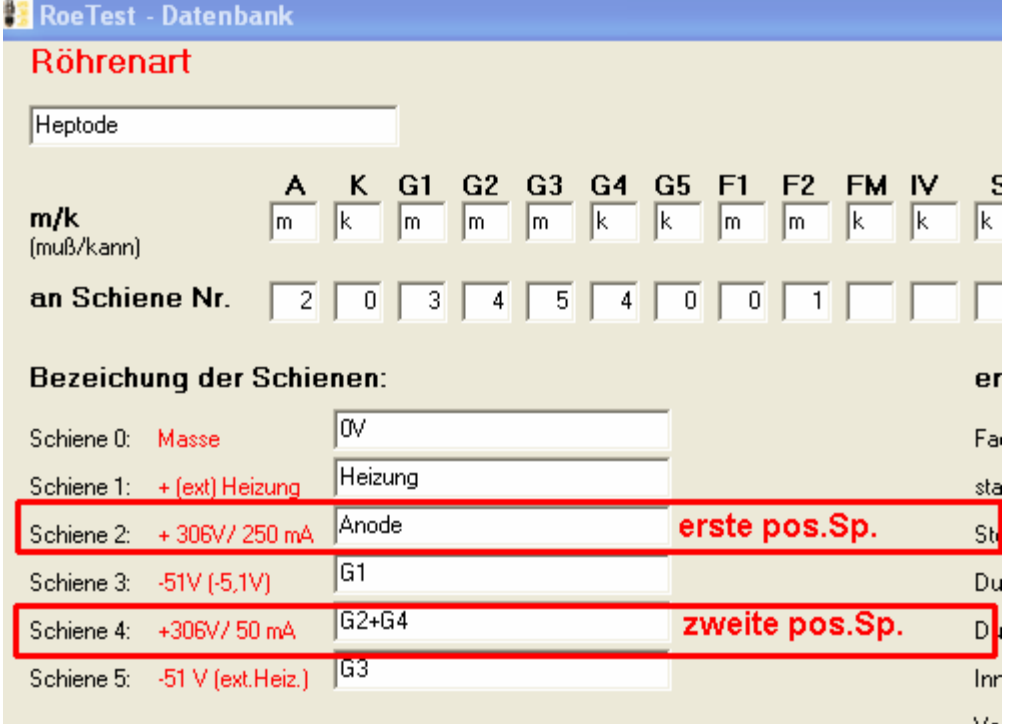

Bei Pentoden ist die Zuordnung einfacher. Die durchgezogene Linien sind die Anodenströme, die gestrichelten die Schirmgitterströme (steht ebenfalls in Datenbank Röhrenart).

## **Manueller Eingriff:**

Das RoeTest bestimmt die Parameter automatisch. Dies passt meist, aber nicht immer. Manchmal möchte man manuell eingreifen. Dies ist selbstverständlich möglich.

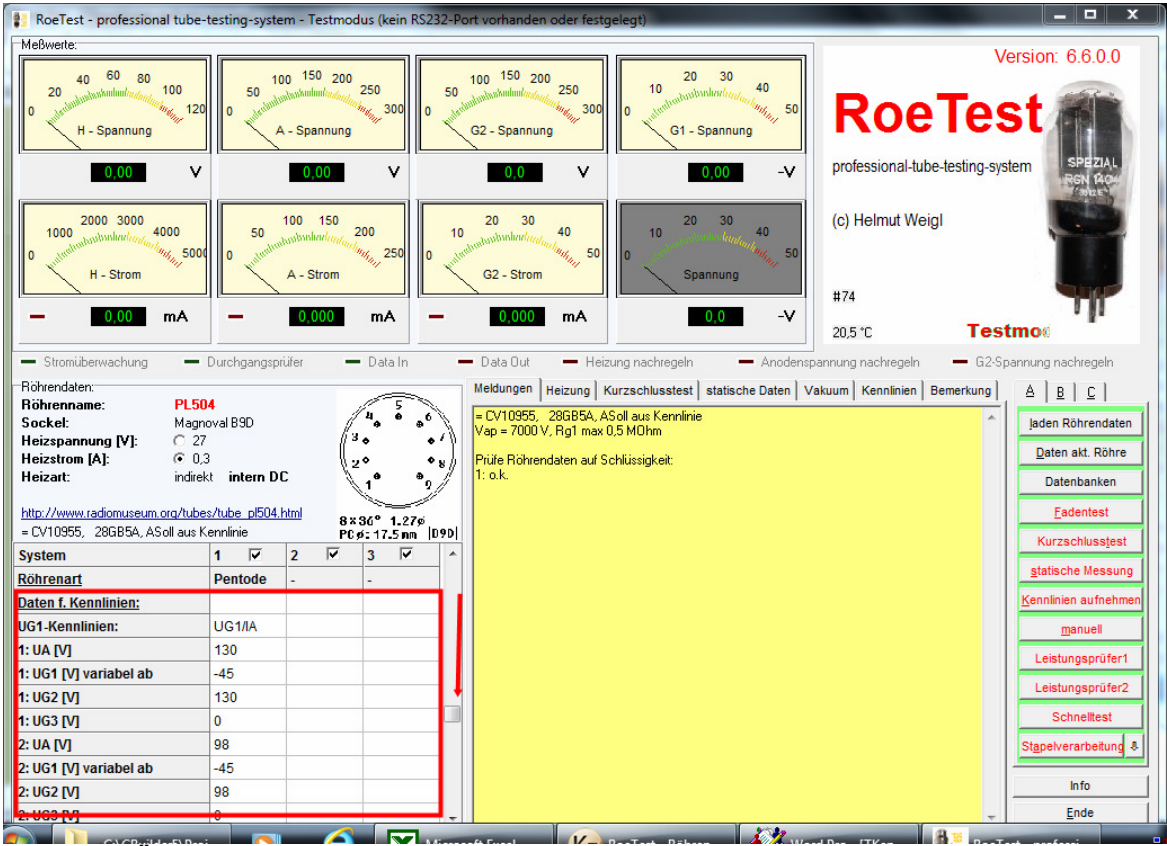

Manuelle Änderungen erfolgen immer in den weißen Feldern links unten. Die automatisch vorgegebenen Parameter lassen sich einfach überschreiben.

#### **Beispiele für manuelle Gestaltung der G1-Kennlinie:**

Das RoeTest geht von den statischen Daten aus und sagt: In den statischen Daten steht Anodenspannung 130 V: Also messe 3 Kennlinien mit 100% (130 V), 75% (98V) und 50%(65V).

Greifen wir manuell ein und überschreiben (siehe Hardcopy, weißes Feld links, unten) die 130 V zu 100V, die 98V zu 90V und die 65 V zu 80 V .... und schon misst das RoeTest individuell nach den angegenen Parametern (beim angegebenen Beispiel sollten wir natürlich auch die Schirmgitterspannung anpassen).

#### nächstes Beispiel:

Die Kennlinie startet bei G1 = -50V (automatisch durch RoeTest festgelegt). Ist uns dies zu niedrig, können wir den Wert jederzeit auf z.B. -20V ändern (bitte für alle 3 Kennlinien gleich).

eine andere Kennlinie: Hexoden - Kennlinie von G3:

Auch das ist möglich, einfach die die Stiftzuordnung (linkes Fenster-Röhrendaten) von G1 und G3 vertauschen. Damit wird G1 der Röhre an eine feste Spannung (also die G3-Spannung) und G3 der Röhre an die variable G1-Spannung des RoeTest geschaltet. Man muß natürlich auch per Hand dafür sorgen, daß G1 und G3 die richtigen Spannungen erhalten (G1/ G3-Spannungen ebenfalls vertauschen).

Man sieht also: Fast alles ist möglich. Bei manuellen Eingriffen sollte man aber wissen, was man tut!

#### **Darstellung der G1-Kennlinie:**

Die Auflösung der G1-Spannung kann man mit einem Schieberegler ändern und so die Kennlinie optimal darstellen (wirkt sich nur auf die Anzeige aus. Die Daten bleiben nach wie vor im aufgenommenen Format):

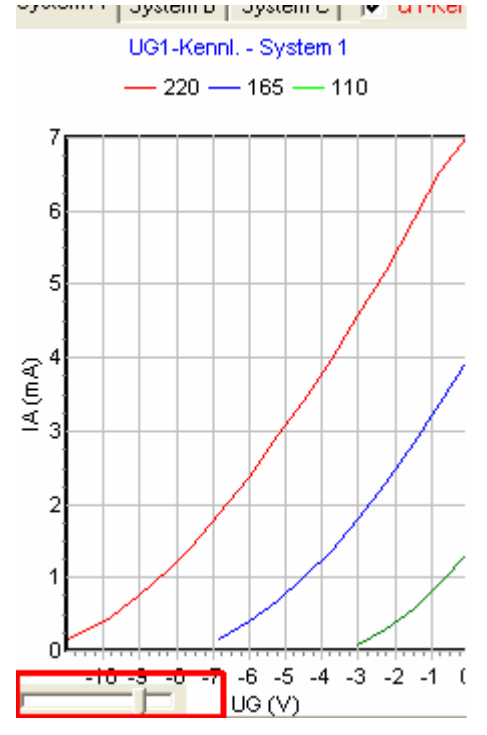

### **Speziallösungen:**

## **Problem:**

Die G1-Kennlinien sind gedrängt rechts, während in der Grafik im linken Bereich noch ausreichend Platz wäre.

### **Lösung:**

Die Automatik versucht anhand der vorhandenen statischen Daten die Bereiche für die Kennlinienaufnahme zu bestimmen. In den überwiegenden Fällen funktioniert dies. Es kann aber auch vorkommen, daß die Bereiche ungünstig liegen.

Eine Änderung ist auf 2 Arten möglich:

1. Dauerhaft in der Datenbank:

2. Temporär im Messprogramm (rot eingezeichnet - Änderung für Kennlinie 1-3 erforderlich):

Seite 10

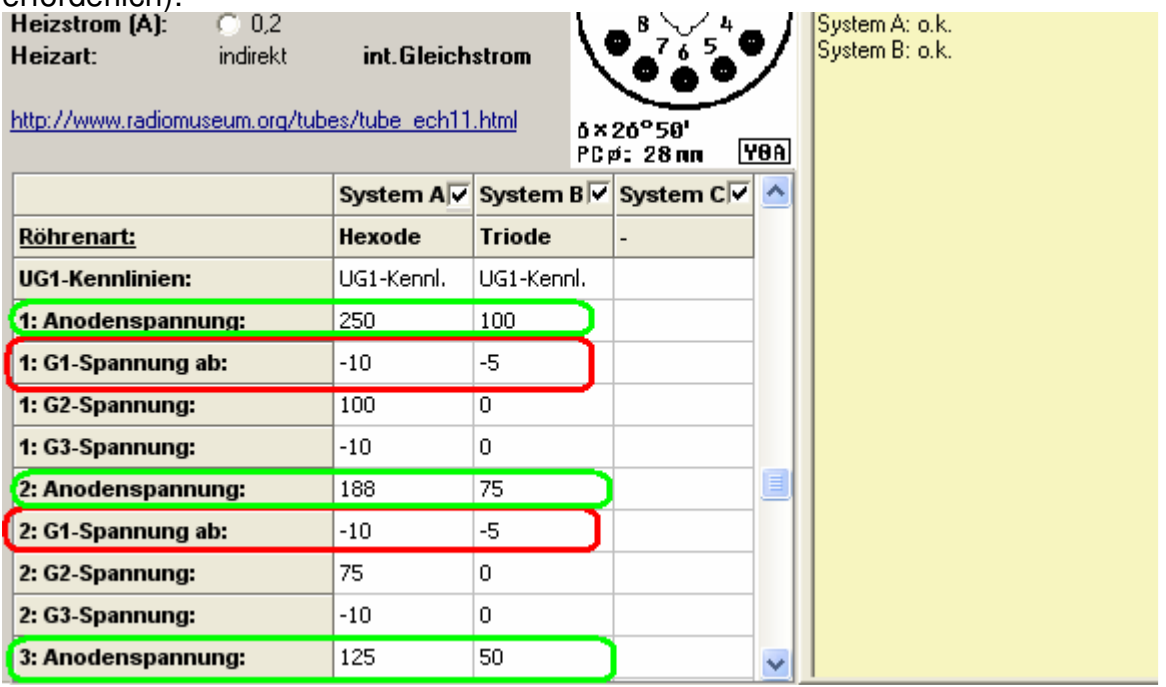

#### **Problem:**

Aufnahme G1-Kennlinie, System A: Die Bereiche werden automatisch bei 250V, 188 V und 125 V festgelegt. Ich möchte aber 250, 200 und 150 V messen.

#### **Lösung:**

Die grün markierten Einträge im o.g. Bild wie gewünscht überschreiben!

#### **Kennlinienparameterdatei:**

Die in den oben genannten **weißen Feldern** geänderten Daten bleiben immer nur temporär bestehen. Beim nächsten Programmaufruf oder laden neuer Röhrendaten finden sich wieder die Ursprungswerte. Es gibt jetzt eine Speichermöglichkeit. Man kann die in den weißen Felder erfassten Daten in eine Kennlinienparameterdatei speichern:

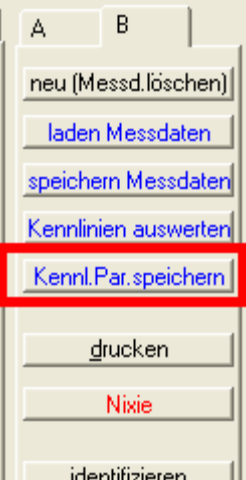

Für die Röhre wird dann eine Datei "Röhrenname.KPA" angelegt. Existiert diese Datei werden immer diese Parameter anstelle der von der Software errechneten verwendet. Damit lassen sich für die Röhre individuelle Parameter für die Kennlinien festlegen. Dies ist z.B. bei einer E130L notwendig, bei welcher die Automatik ungünstige Werte verwenden würde. Wenn man die jeweilige Datei löscht, werden wieder die automatischen Parameter verwendet.

Warum eigene Dateien für die Kennlinienparameter?

Diese sind nur für wenige Röhren notwendig. Die vielen zusätzlichen Felder würden die Röhrendatenbank nur unnötig aufblähen. Deshalb einzelne Dateien.

#### **Problem:**

Bei der Kennlinienaufnahme möchte ich bei einem bestimmten Strom abbrechen, um die Röhre nicht zu gefährden.

#### **Lösung:**

Es gibt eine Automatik: Nach dem etwa 2,5-fachen des Grenzwertes, wenn nicht vorhanden nach dem etwa 2,5-fachen des Sollstromes wird automatisch abgebrochen. Wird eine andere Grenze gewünscht, kann dies in den Röhrendaten für die jeweilige Röhre individuell eingestellt werden:

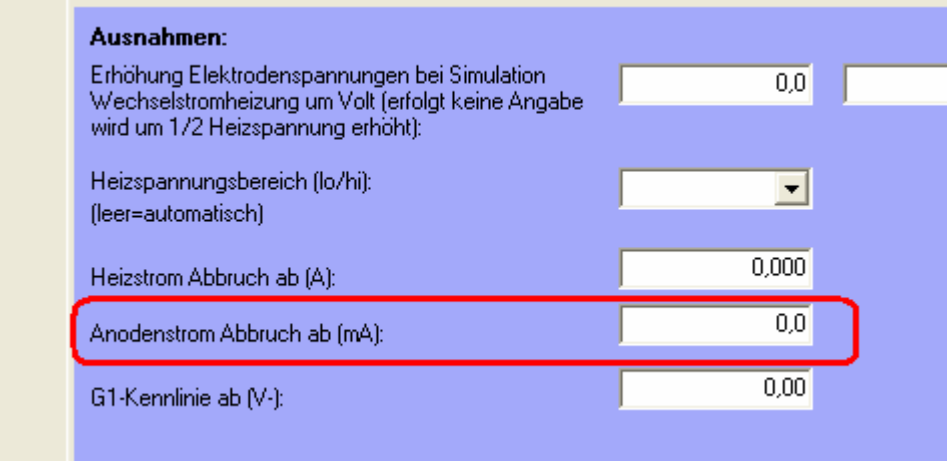

## **Automatische Glättung von Kennlinien:**

(nur nötig bis RoeTest V4)

#### **Problem:**

Bei sehr kleinen Strömen (mA) wirkt sich die Auflösung der A/D-Wandler aus. Die Kurven werden leicht wellig. Der kleine Messbereich für den Anodenstrom beträgt 25,6mA. Der AD-Wandler hat 1024 Stufen (10-Bit-Wandler). 25,6mA : 1024 = 0,025 mA Auflösung. Zur Aufnahme der Kennlinie werden normalerweise 40 Punkte gemessen. Bei sehr kleinen Strömen, nehmen wir an 0,5 mA, wäre also der Abstand zwischen den Messungen 0,5 mA : 40 = 0,0125 mA (angenommen die Kennlinie ist eine Gerade, bei normalem Kennlinienverlauf sind die Abstände im Bereich der unteren Krümmung noch kleiner). Die gemessene Kennlinie könnte also nur mit "Wacklern" gezeichnet werden.

#### **Lösung:**

Aufnahme der Kennlinie mit weniger Messungen. Die Abstände der Messpunkte liegen weiter auseinander. Die Punkte zwischen den Messpunkten werden einfach verbunden. Die Zwischenwerte praktisch interpoliert. Im RoeTest gibt es dafür eine Einstellungen in den Optionen. Ich habe dort einen Wert von 2,1 mA eingestellt. Dabei wird von den Angaben in den Röhrendaten ausgegangen (Soll-Anodenstrom). Unterhalb dieses Grenzwertes wird die Kennlinie mit 10 Messungen aufgenommen. Ab diesem Wert mit 40 Messungen. Man kann auch mit anderen Voreinstellungen experimentieren. Wird gar keine Glättung gewünscht, wird einfach der Wert "0" in den Optionen eingestellt.

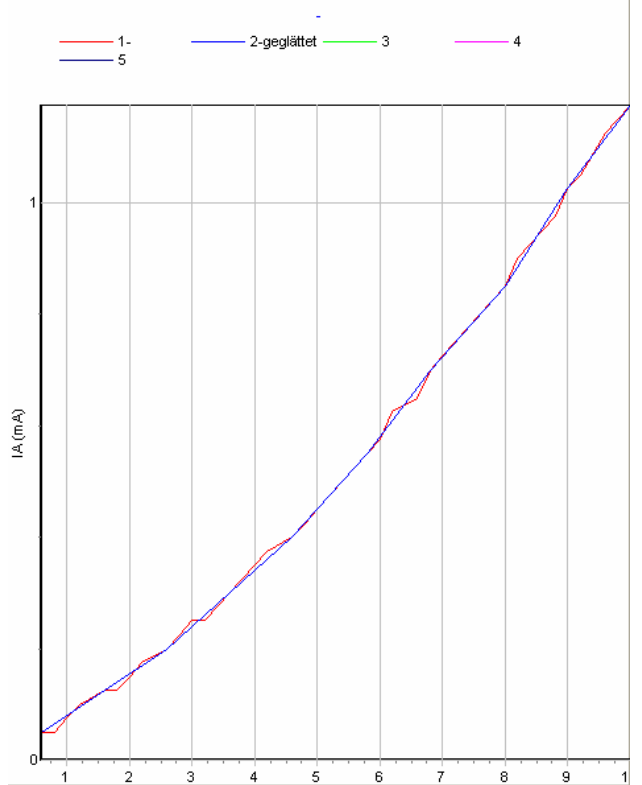

**Anmerkung: Ab RoeTest5 wurde ein 12-Bit A/D-Wandler eingesetzt. Durch die höhere Auflösung ist eine Glättung meist nicht mehr nötig.**